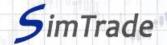

# Simulation Stop orders Case note for participants

## Your objective in the simulation

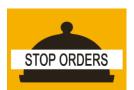

Your objective in this simulation is to hold 2,000 BestPizza shares at the end of the simulation.

At the start of the simulation, you own an account worth €10,000 in cash and 1,000 BestPizza shares, which allows you to buy and sell stocks of the company.

During this simulation, you can send stop orders only.

### Learning goals

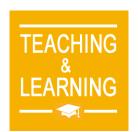

The learning goals of this simulation are the following:

- ➤ Evaluate the impact of the passage of a stop order on the order book and market data (price and volume of transactions)
- ➤ Evaluate the risk associated with stop orders (uncertainty around the execution price)
- Master the passage of stop orders

## What you can do during the simulation

| You can launch the simulation several times. At each launch of the simulation, send one stop order only to evaluate its impact on the market:                          |  |  |  |  |  |
|----------------------------------------------------------------------------------------------------|--|--|--|--|--|
| ➤ A buy or sell order                                                                                                    |  |  |  |  |  |
| Orders with different amounts or quantities                                                                                                    |  |  |  |  |  |
| Orders with different trigger prices.                                                                                                    |  |  |  |  |  |
| Observe then the impact of your order on the market in the pages « Trading » and « My position » of the trading platform.                                              |  |  |  |  |  |
| Build a strategy that allows you to achieve your simulation goal (hold at least 2,000 BestPizza shares at the end of the simulation): how many orders? Which amount or |  |  |  |  |  |

### To help you

scenario?

Give the definition of a stop order and explain how it works (placement and execution). Determine the interest of stop orders in terms of trading and the risk associated with the use of stop orders. Then illustrate the interest and the risk of stop orders by placing various orders (especially orders with different thresholds for the trigger price).

quantity? Timing of the order? Buy orders only? Which trigger price? Which market

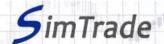

|  | On | the | <b>«</b> | Trading | <b>»</b> | page: |
|--|----|-----|----------|---------|----------|-------|
|--|----|-----|----------|---------|----------|-------|

- ➤ Evaluate the impact of the placement of your order for the following elements: your available cash and your available assets, the order book and the history of transactions (price and quantity). Reminder: your impact on the market (order book and transactions) appears in blue on the « Trading » page.
- Explain how the gain (in green) or the loss (in red) of your position evolves through time. Reminder: the gain or the loss during the simulation corresponds to the variation of your position since the beginning of the simulation.
- ➤ Identify the market conditions for which a stop order is triggered or not.
- ☐ On the page « My position »:
  - > Explain why your stop orders have been triggered or not.
  - ➤ Explain how the status of your stop orders evolves over time and why transactions appear or not.
  - > Explain the link between your orders and your transactions.
- ☐ Questions that you can answer:
  - ➤ What is the market? How is it represented in the trading platform?
  - Why does the stock price go up or down?
  - > Do stop orders allow you to reach easily the objective of the simulation?
  - ➤ Is it easier to reach the objective of the simulation with stop orders rather than with other types of orders such as market or limit orders?
  - ➤ How can you manage dynamically your stop orders? What interest?
  - ➤ Why stop orders should also be called start orders?

## To know more about stop orders

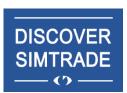

Take the course *Discover SimTrade* to know more about the SimTrade trading platform, especially the two main pages of the platform: the «Trading» page to send orders to the market and the page «My position» to monitor your position.

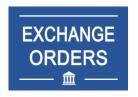

Take the course *Exchange orders* to know more about stop orders (sending an order to the market, order execution, impact on the order book, impact on market liquidity, use of stop orders).